# Créer un QR Code avec **Unitag**<sub>or</sub>

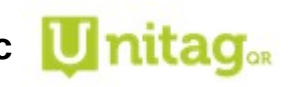

## **1. C'est quoi un QR Code ?**

Le QR Code est un carré de pixels quipermet d'accéder à un lien internet ou à un contenu texte depuis un smartphone ou une tablette grâce à une appli Lecteur de Qr Code.

Intérêt : Le QR Code est affiché en version papier, il suffit de le scanner pour ouvrir la page internet ou afficher le texte.

### *Attention : pour accéder à une page internet, il faut que le smartphone ou la tablette soit connecté à internet, par wifi ou par réseau 4G.*

*Exemple : QR Code du site de la circonscription de Beaune* 

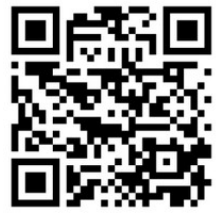

# **2. Création d'un QR Code vers une page internet**

 $\rightarrow$  Ouvrir le navigateur internet

→ Aller sur la page pour laquelle on souhaite créer un QR Code (ex. Article site d'école, vidéo franceTVeducation, etc.) et copier l'adresse de cette page.

#### → Aller sur<https://www.unitag.io/fr/qrcode>

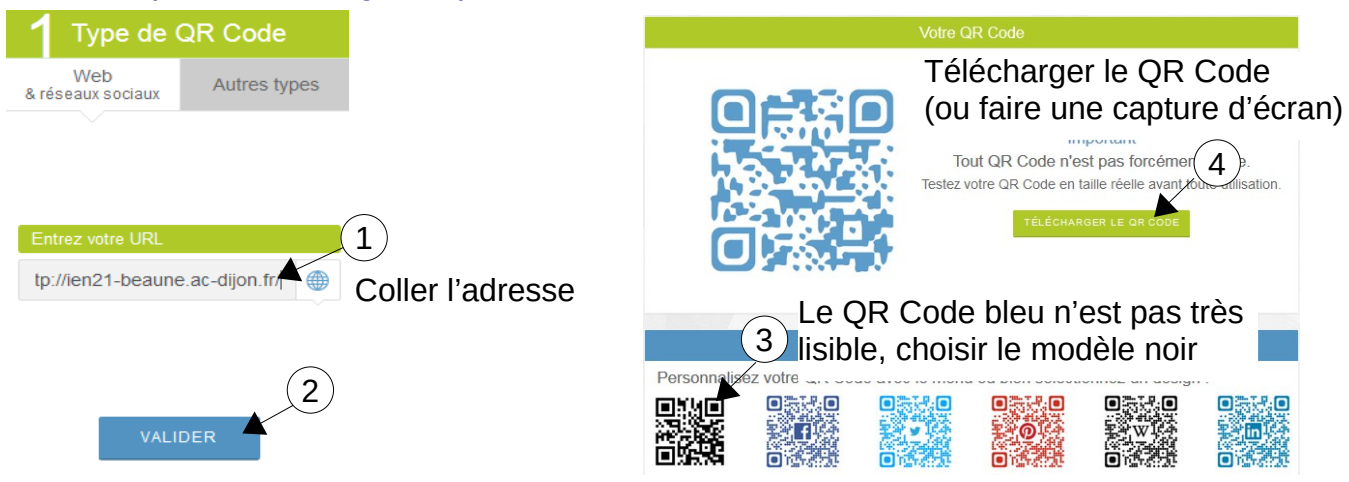

- → Insérer le QR Code téléchargé ou copier-coller la capture d'écran dans un document texte.
- $\rightarrow$  Imprimer le document texte contenant le QR Code.

### **Activités sur tablettes avec les élèves**

Pour utiliser ce moyen simple et rapide d'accès à un site internet depuis une tablette, il faut que la classe dispose d'une connexion wifi. Les activités de découvertes de contenus internet (sites artistiques, vidéos Histoire, Sciences etc.) doivent être réalisées dans la zone couverte par la wifi.

*Rappel : la wifi est activable dans les écoles quand elle est nécessaire pour l'activité pédagogique.*

# **Le QR Code peut aussi être ajouté sur un document papier à destination des parents :**

ex. lien vers un article du site d'école affiché à la porte de la classe ou collé dans le cahier de liaison.

## **3. Création d'un QR Code affichant un texte**

- $\rightarrow$  Ouvrir le navigateur internet
- → Aller sur<https://www.unitag.io/fr/qrcode>

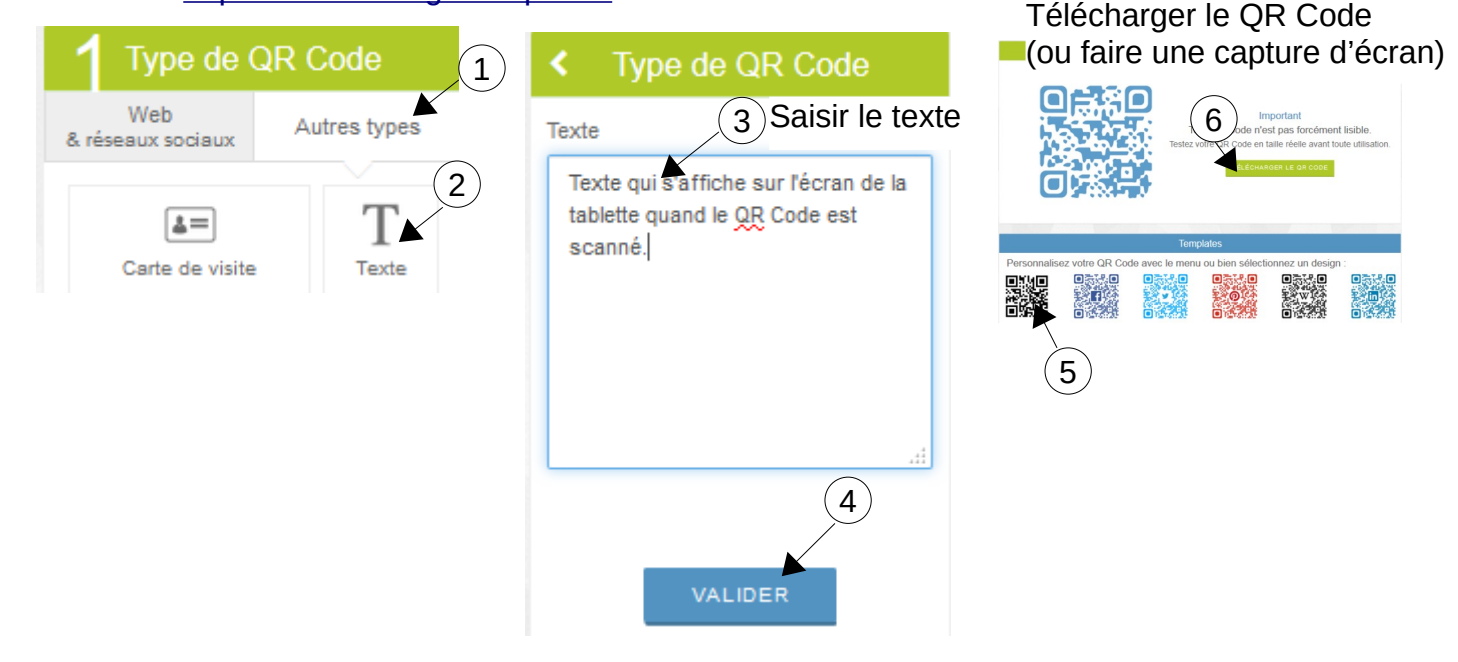

- → Insérer le QR Code téléchargé ou copier-coller la capture d'écran dans un document texte.
- $\rightarrow$  Imprimer le document texte contenant le OR Code.

# *Exemple d'activités avec QR Code texte :*

*- « Chasse au trésor » : Les cartes avec QR Code permettent de découvrir des indices textes qu'on copie-colle dans un document texte sur la tablette. Grâce à tous les indices, les élèves trouvent le trésor, ou la réponse à la question iniale.*

### *- Autocorrection :*

*L'élève écrit ses réponses sur une fiche questionnaire papier, au bout de chaque question figure un QR Code texte contenant la bonne réponse. L'élève peut vérifier son travail en utilisant une tablette.* 

### **4. Lecture d'un QR Code**

Sur **iPad**, l'appareil photo lit les Qr-Code.

Sur tablette **Android**, il existe de nombreuses applications Lecteur de QR Code. Exemple d'appli sans publicité et gratuite pour tablettes Android :

# **Lecteur QR et code à barres - Sans publicité Arjona Software**

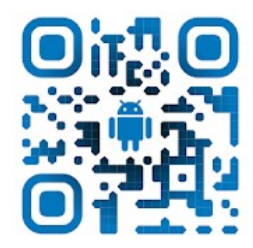